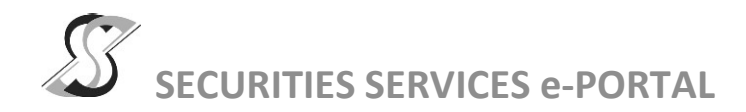

### WHAT IS Securities Services e-Portal?

Securities Services e-Portal is an online platform that will allow both individual shareholders and body corporate shareholders through their appointed representatives, to -

- $\blacksquare$ Submit proxy form electronically - paperless submission
- Register for remote participation and voting at meetings
- Participate in meetings remotely via live streaming
- Vote online remotely on resolution(s) tabled at meetings

(referred to as "e-Services")

The usage of the e-Portal is dependent on the engagement of the relevant e-Services by Tashin Holdings Berhad and is by no means a guarantee of availability of use, unless we are so engaged to provide. All users are to read, agree and abide to all the Terms and Conditions of Use and Privacy Policy as required throughout the e-Portal.

### Please note that the e-Portal is best viewed on the latest versions of Chrome, Firefox, Edge and Safari.

### REQUIRE ASSISTANCE?

Please contact Mr. Wong Piang Yoong (DID: +603 2084 9168) or Ms. Lee Pei Yeng (DID: +603 2084 9169) or Ms. Rachel Ou (DID: +603 2084 9161) or our general line (DID: +603 2084 9000) to request for e-Services Assistance during our office hours on Monday to Friday from 8:30 a.m. to 12:15 p.m. and from 1:15 p.m. to 5:30 p.m. Alternatively, you may email us at eservices@sshsb.com.my.

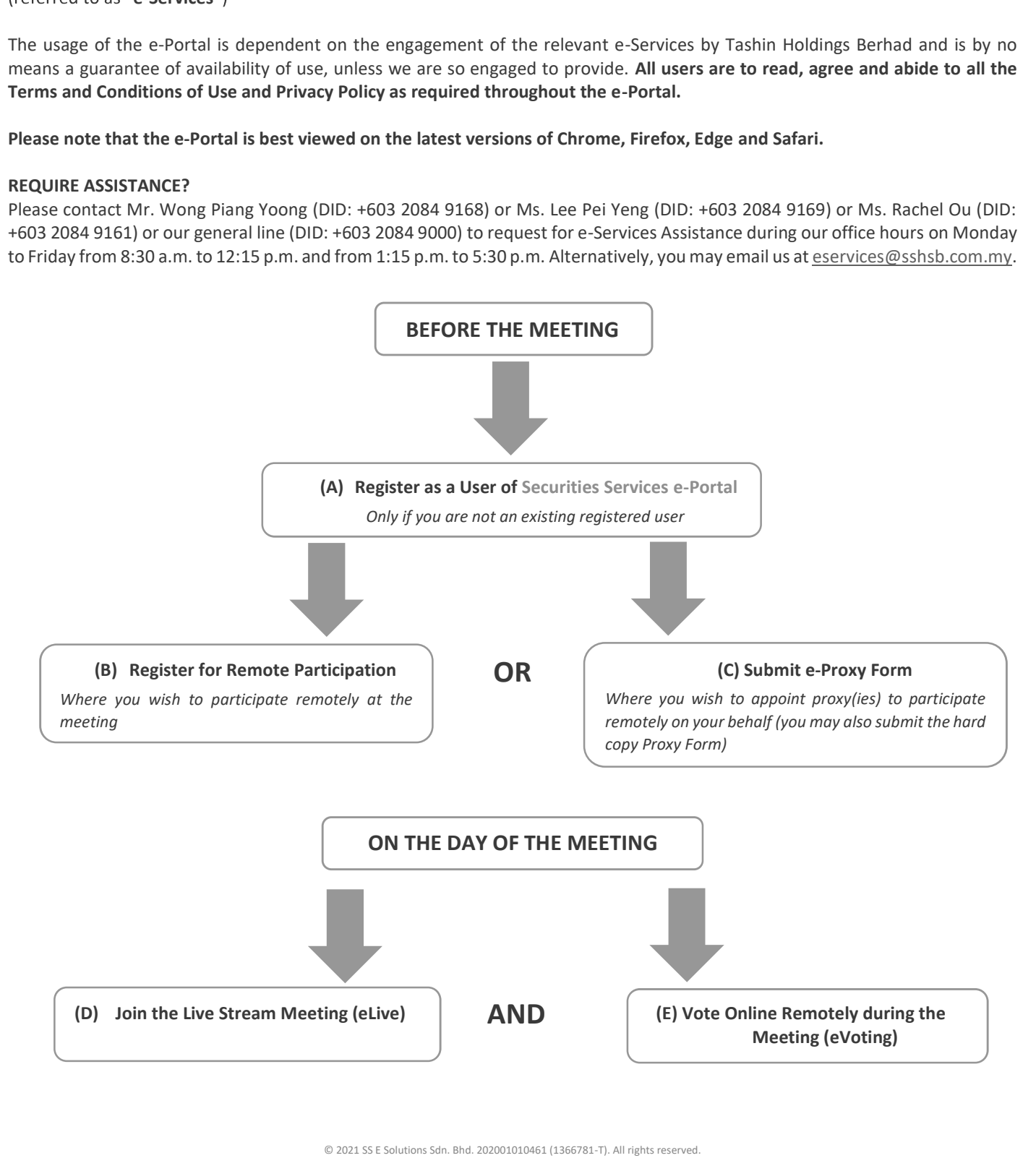

## BEFORE THE MEETING

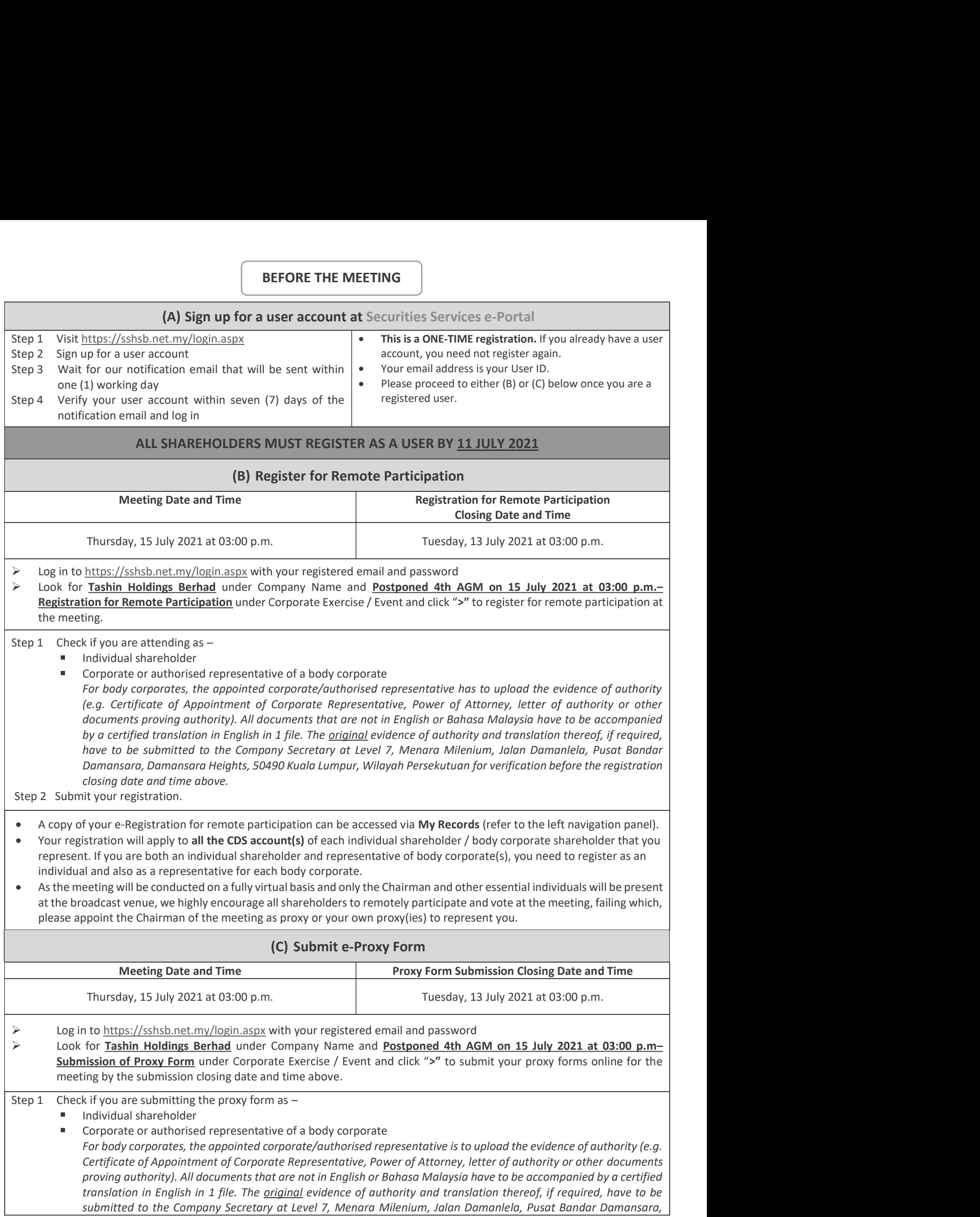

Damansara Heights, 50490 Kuala Lumpur, Wilayah Persekutuan for verification before the proxy form submission

Damansara Heights, 50490 Kuala Lumpur, Wilayah Persekutuan for verification before the proxy form submis<br>closing date and time above .<br>' your CDS account number or the body corporate's CDS account number and corresponding Damansara Heights, 50490 Kuala Lumpur, Wilayah Persekutuan for verifica<br>
closing date and time above .<br>
Step 2 Enter your CDS account number or the body corporate's CDS account number an<br>
Then enter the information of your Then enter the information of your proxy(ies) and the securities to be represented by your proxy(ies).

You may appoint the Chairman of the meeting as your proxy where you are not able to participate remotely.

Step 3 Proceed to indicate how your votes are to be casted against each resolution.

Step 4 Review and confirm your proxy form details before submission.

- A copy of your submitted e-Proxy Form can be accessed via My Records (refer to the left navigation panel).
- $\bullet$ You need to submit your e-Proxy Form for every CDS account(s) you have or represent.

### PROXIES

All appointed proxies need not register for remote participation under (B) above but if they are not registered Users of the e-Portal, they will need to register as Users of the e-Portal under (A) above by 11 July 2021. PLEASE NOTIFY YOUR PROXY(IES) ACCORDINGLY. Upon processing the proxy forms, we will grant the proxy access to remote participation at the meeting to which he/she is appointed for instead of the shareholder, provided the proxy must be a registered user of the e-Portal, failing which, the proxy will not be able to participate at the meeting as the meeting will be conducted on a fully virtual basis.

# ON THE DAY OF THE MEETING

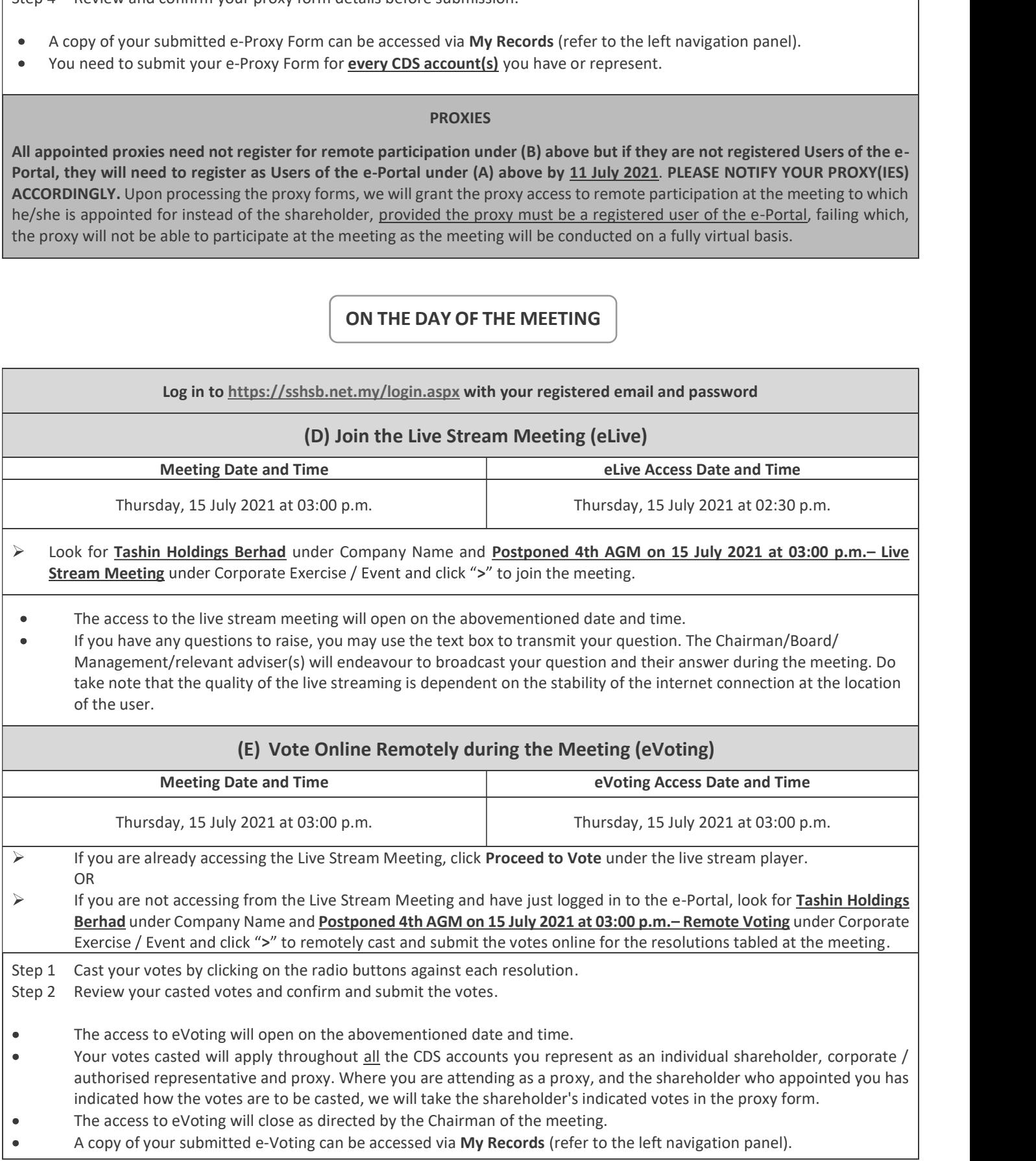